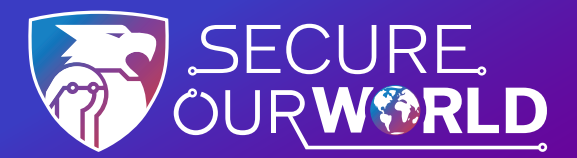

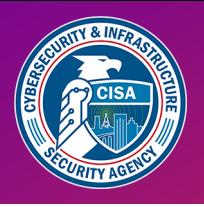

# Stay **safer** with **MULTIFACTOR AUTHENTICATION**  (MFA)

# **How to turn on MFA**

MFA provides extra security for our online accounts and apps. This security could be a code sent via text or email or generated by an app, or biometrics like fingerprints and facial recognition. Using MFA confirms our identities when logging into our accounts.

**Follow these easy steps on each account** 

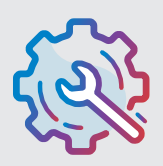

#### **Go to Settings**

It may be called Account Settings, Settings & Privacy or similar.

## **Look for and turn on MFA**

It may be called two-factor authentication, two-step verification or similar.

Multifactor Authentication

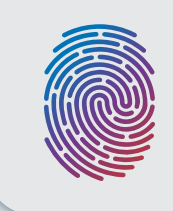

#### **Confirm**

Select how to provide extra login security, such as by entering a code sent via text or email or using facial recognition.

### **Congratulations!**

After setting up MFA, logging in may require completing the MFA security step to prove our identities. It only takes a moment but makes us **significantly safer from malicious hackers!**

Turn on MFA for every online account or app that offers it. Doing so will protect our:

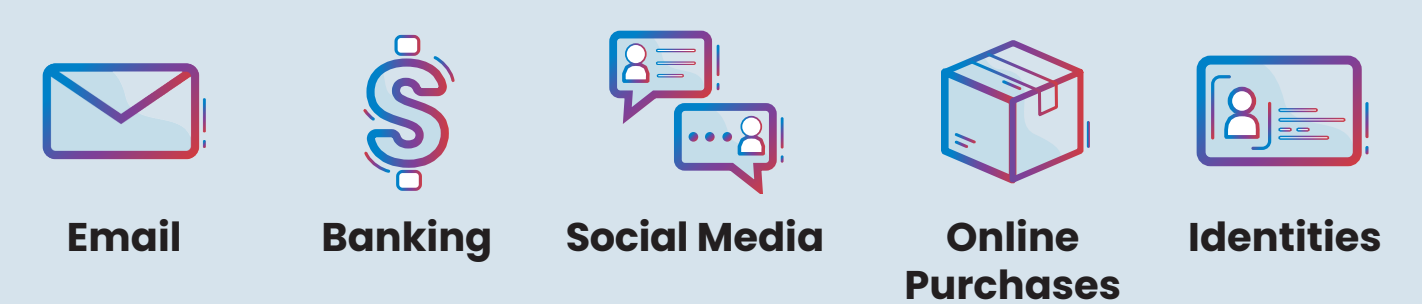

Using MFA is one way to **Secure Our World.**

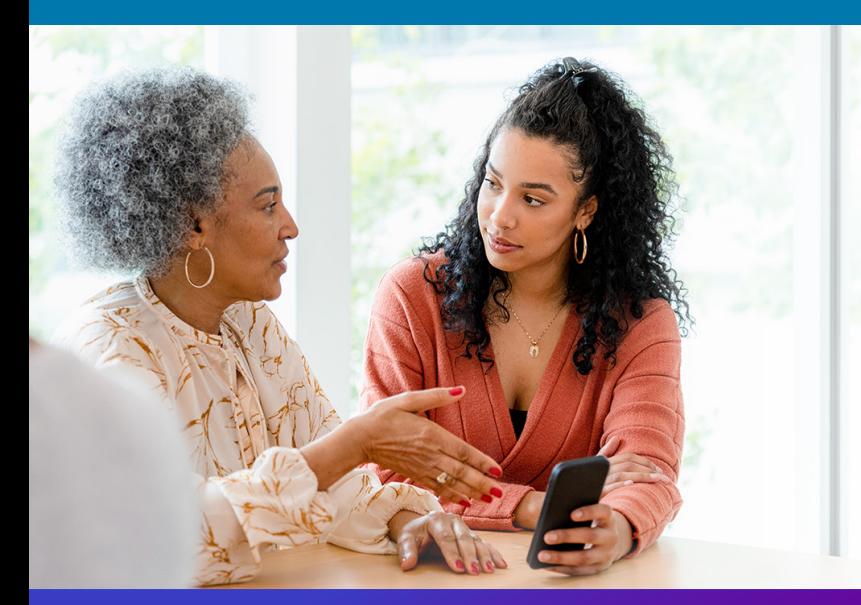

**We can all help one another**  stay safer online, so share these tips with a family member or friend!

[cisa.gov/SecureOurWorld](https://cisa.gov/SecureOurWorld) 

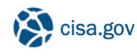

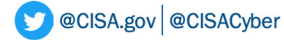

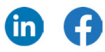